**Инструкция о порядке подачи поручения зачисление ценных бумаг в депозитарий ООО Цифра брокер обыкновенных акций (ISIN JE00B6T5S470) с местом хранения в НКО АО НРД через систему ТРЕЙДЕРНЕТ**

- 1. Перейдите по ссылке https://tradernet.ru/cabinet/;
- 2. Откройте сессию безопасности: передвиньте ползунок в левом верхнем углу экрана и введите код из смс, телеграм или пуш-уведомления (в зависимости от выбранного Вами способа аутентификации);

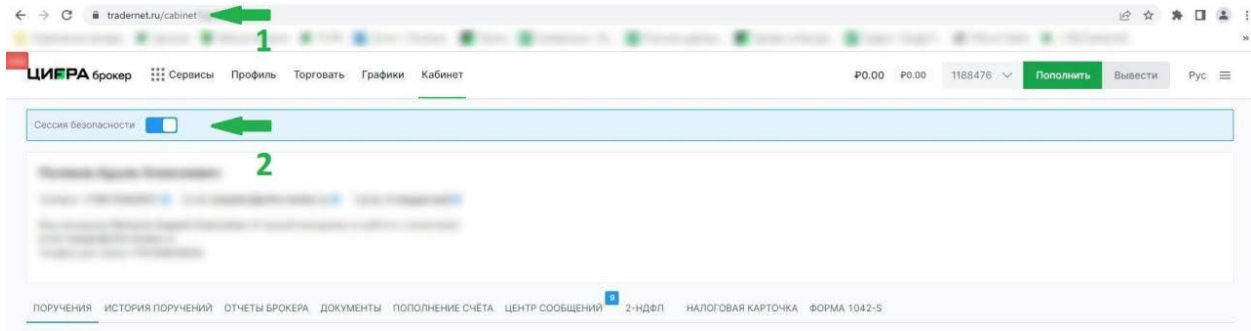

3. Перейдите в раздел «Настройки счета» - «Переводы ценных бумаг»;

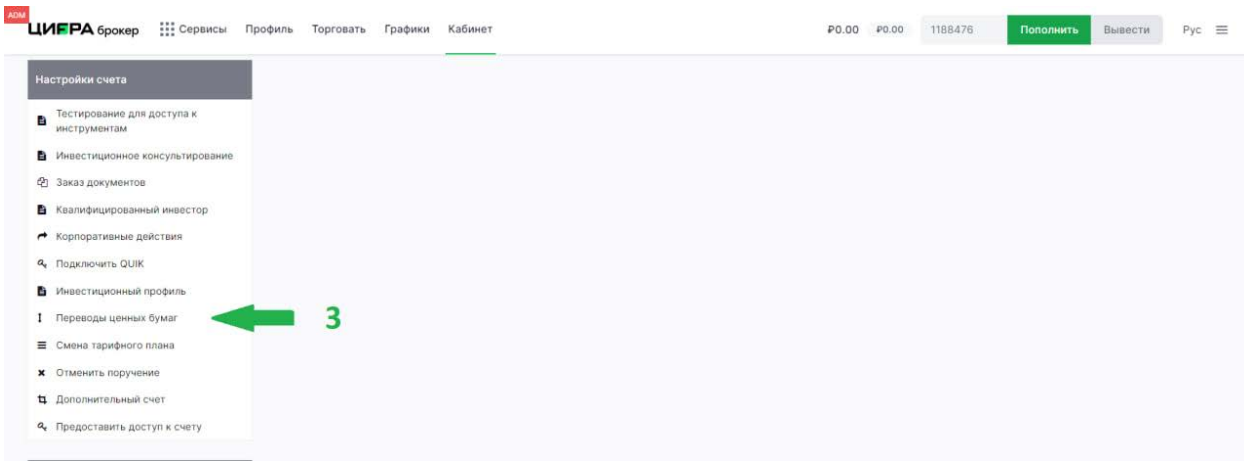

4. Выберите тип перевода:

- Зачисление ценных бумаг (перевод из другого депозитария/реестра, смена места хранения внутри депозитария);

в

5. Укажите информацию о переводимой ценной бумаге: ISIN (JE00B6T5S470) и количество;

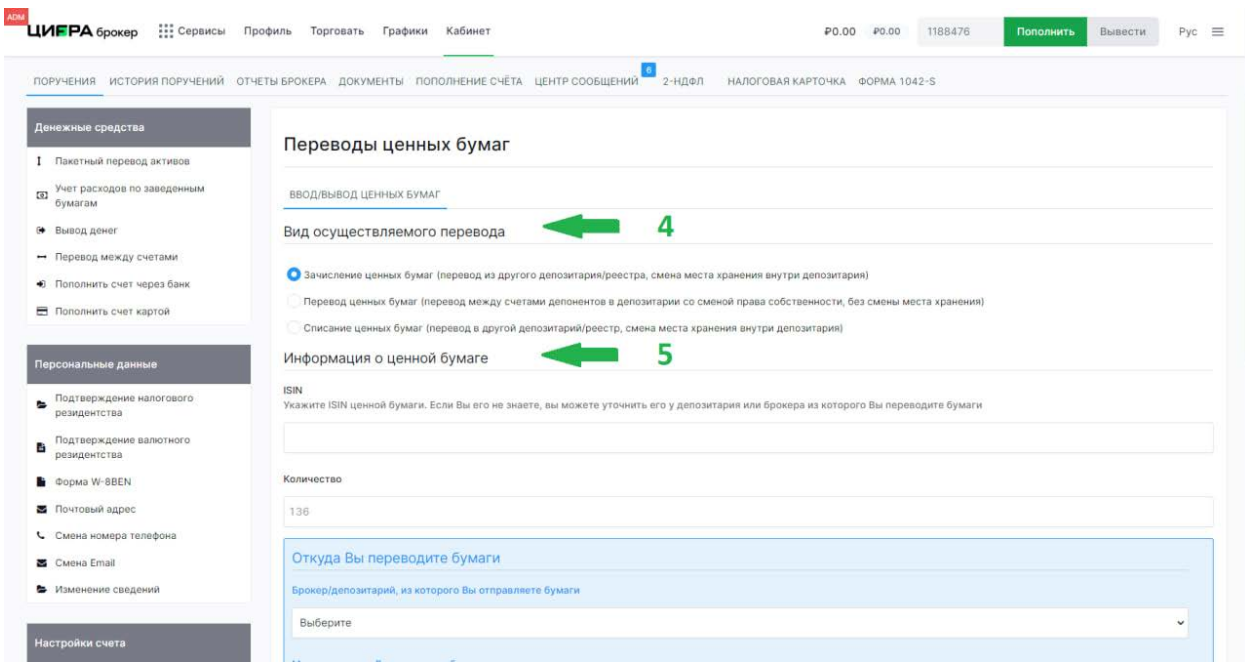

- 6. В разделе "Откуда Вы переводите бумаги" в выпадающем списке необходимо выбрать ваш депозитарий-отправитель.
- 7. В поле «Место хранения ценных бумаг» укажите НКО АО НРД. Также заполните поля «Номер счета ДЕПО» (12 символов) в формате HL<mark>XXXXXXXXXX</mark> и «Раздел счета ДЕПО» (17 символов) в формате 36MCXXXXXXXXXXXXX
- 8. В разделе "Параметры операции" укажите дату сделки и расчетов. Даты должны совпадать с датами в поручениях на списание у второго брокера.
- 9. В поле "Дополнительные реквизиты" укажите номер депозитарного договора в вашем депозитарии-отправителе.

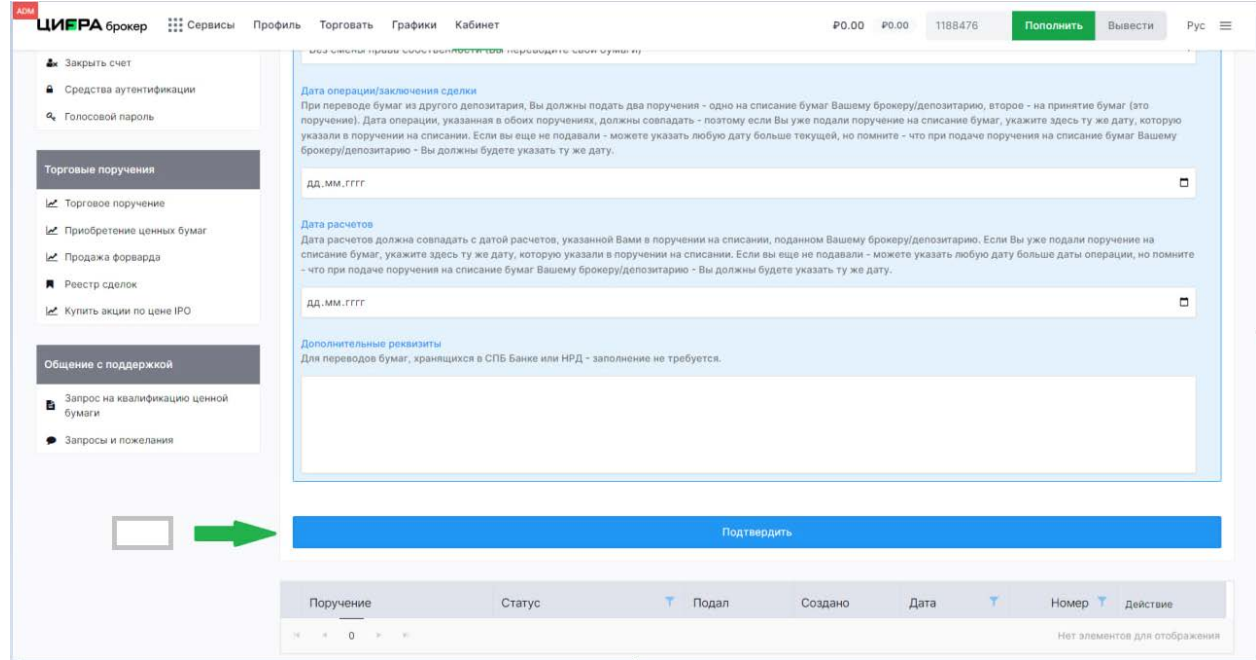

10. Подайте поручение нажав кнопку «Подтвердить».

- 1. Перейдите по ссылке [https://tradernet.ru/cabinet/;](https://tradernet.ru/cabinet/)
- 2. Откройте сессию безопасности: передвиньте ползунок в левом верхнем углу экрана и введите код из смс, телеграм или пуш-уведомления (в зависимости от выбранного Вами способа аутентификации);

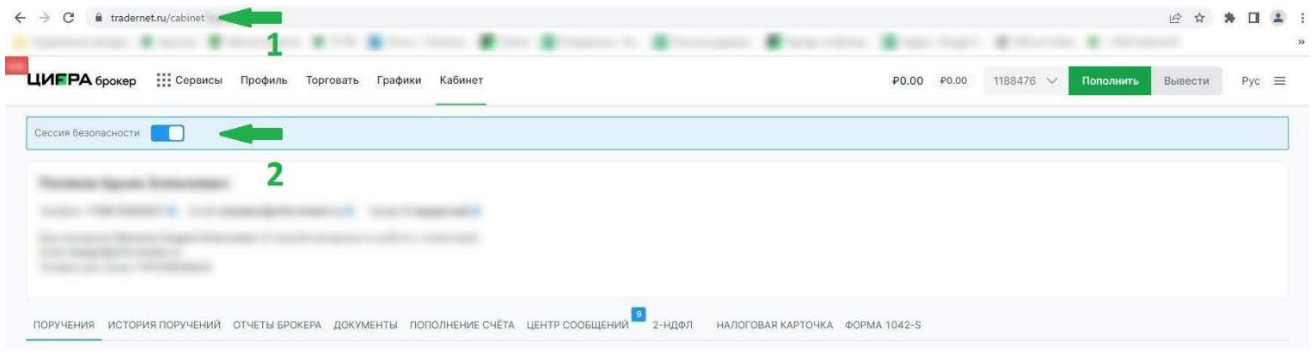

3. Перейдите в раздел «Денежные средства» - «Учет расходов по заведенным бумагам»;

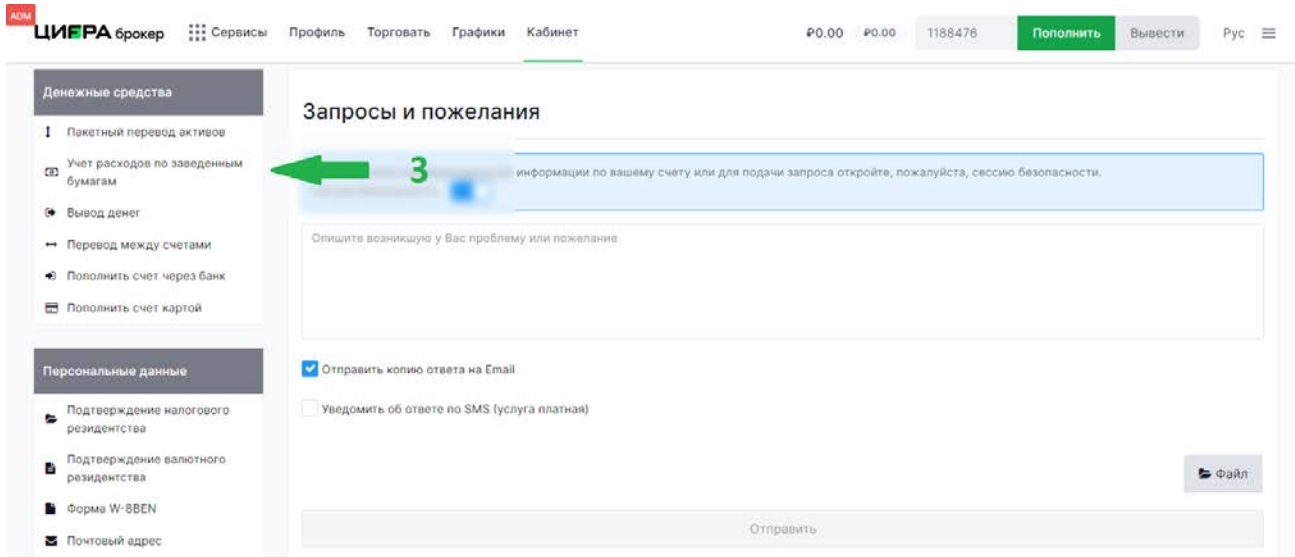

- 4. Выберите поручение, на основании которого были заведены бумаги и укажите все запрашиваемые данные;
- 5. Прикрепите подтверждающие документы;
- 6. Подайте поручение кнопкой «Подтвердить»;

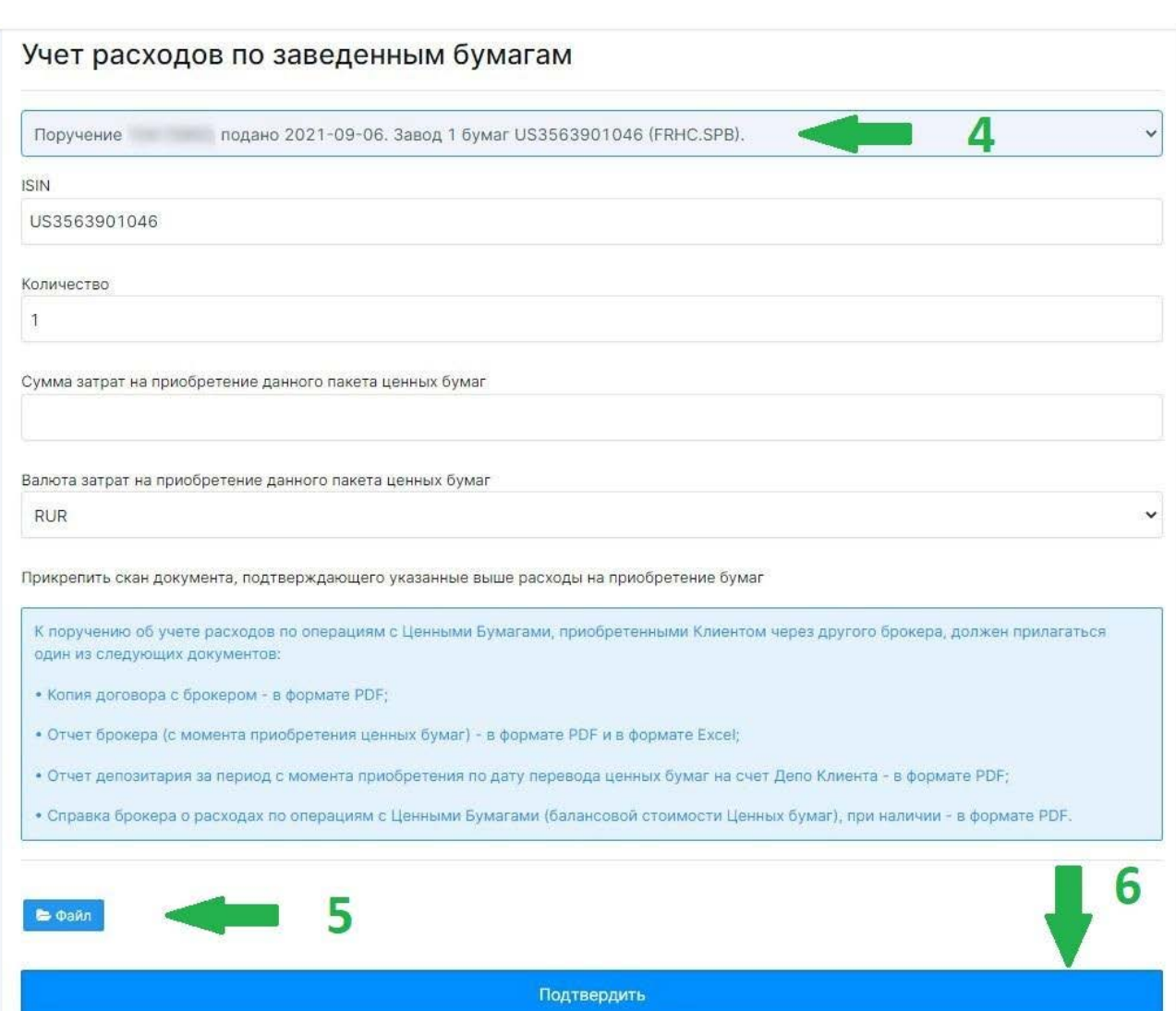